www.Hyspeco.com

# **PASSWORD RESET USER GUIDE**

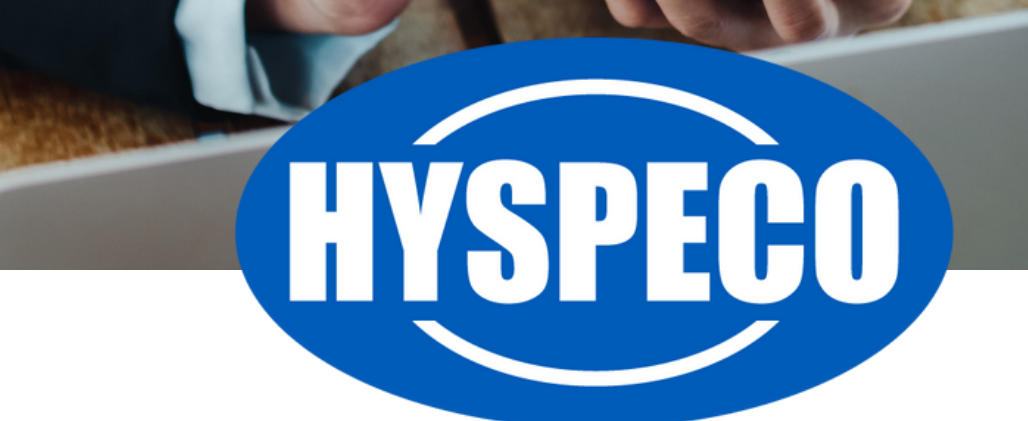

# **Password Reset User Guide**

If you forget your password and need to reset it, our website provides the ability to handle this without the need for our staff to reset your password.\*

\**Note: Our staff cannot see your password, but we do have the ability to reset your password for you after we verify your identity.*

Resetting your password uses the following steps:

Visit our login page at: **<https://www.hyspeco.com/account/login>** and click the **"Forgot Your Password?"** link **(1)**.

#### Log In

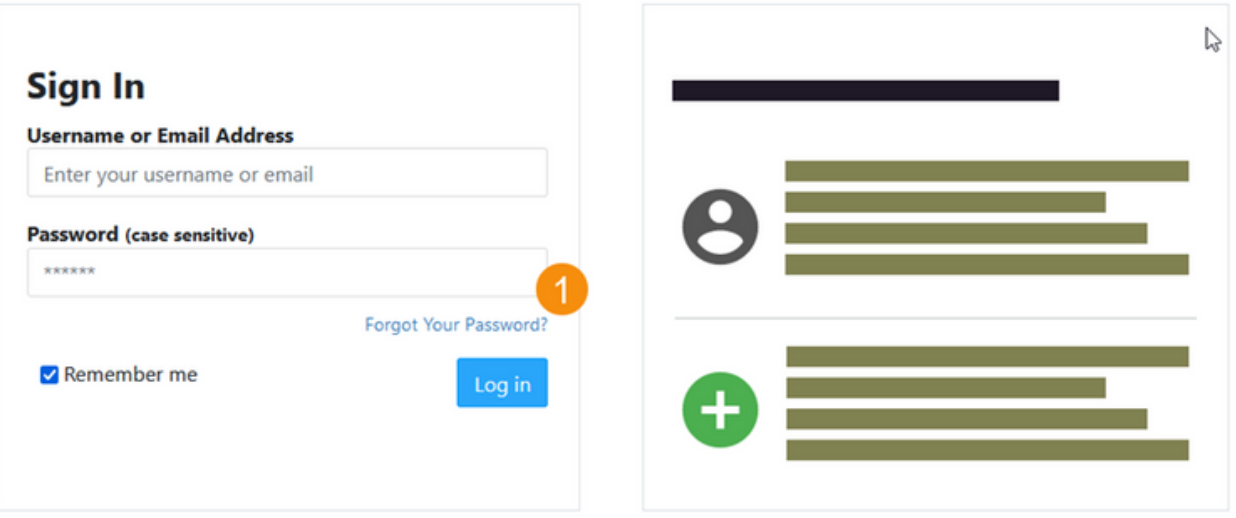

Click here if you have a Company Access Code

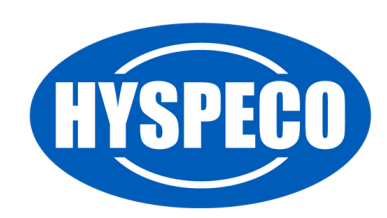

### **Password Reset User Guide**

Enter your registered email address in the email box **(1)** and click **"Submit."**

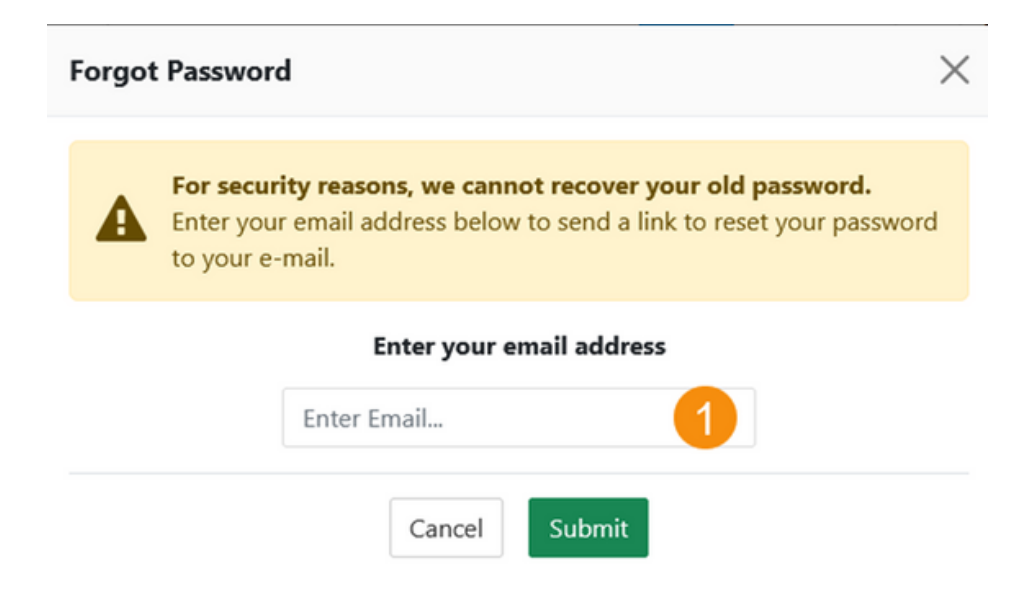

When you submit your email address, you will receive an email from us with a link that will prompt you to enter the PIN Code provided **(1)**.

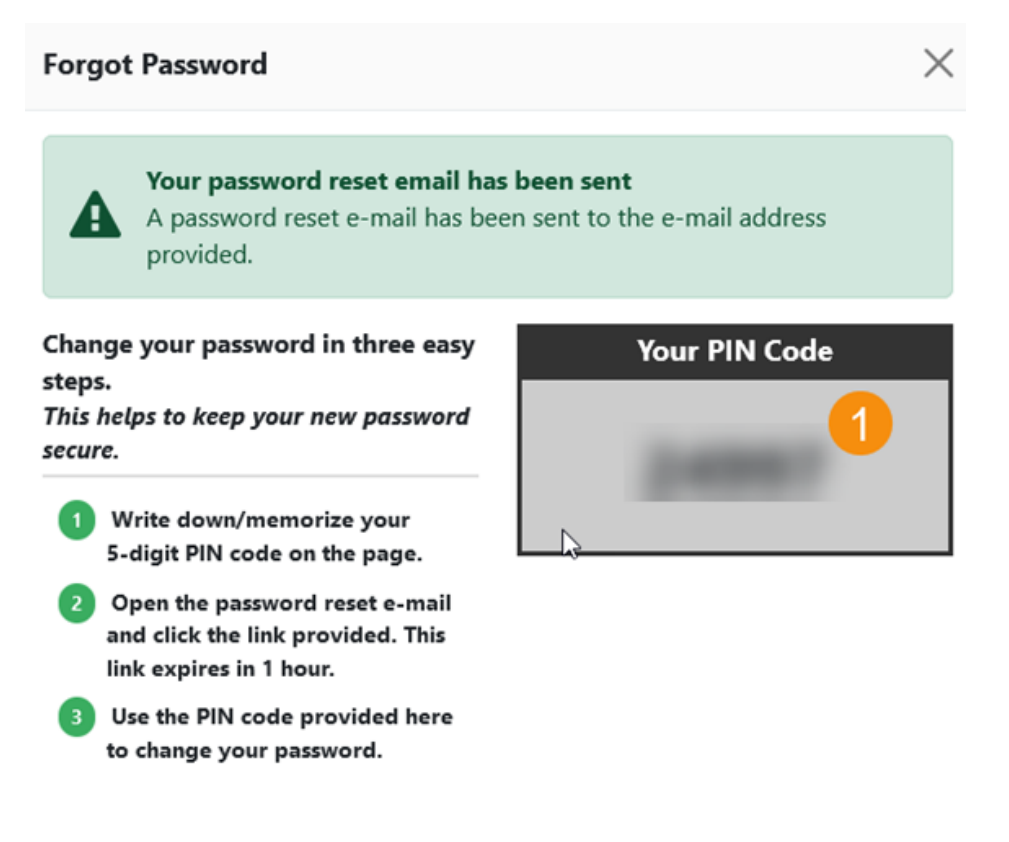

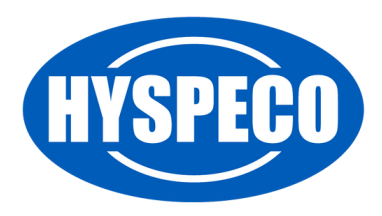

# **Password Reset User Guide**

Once you verify your PIN number, you will be asked to create a new password. Enter your new password in both boxes and click the **"Change Password"** button **(1)**.

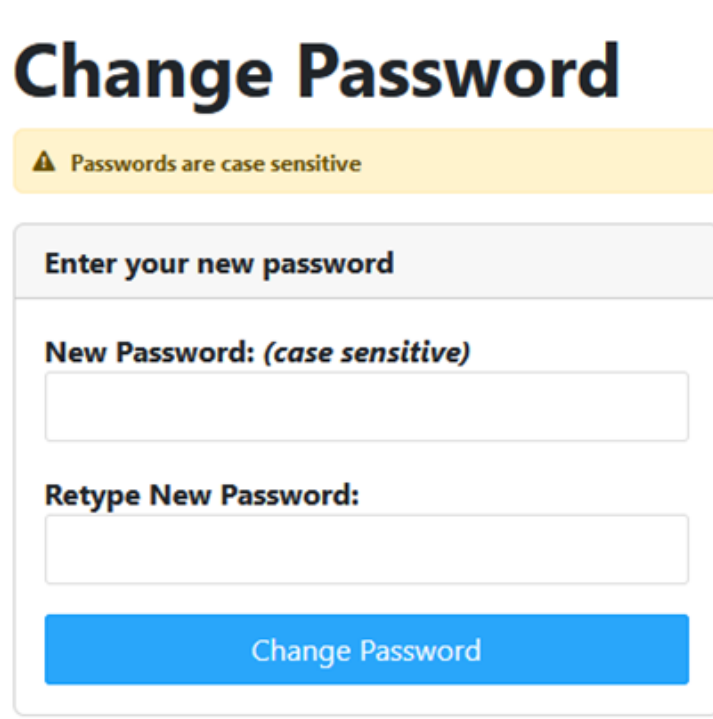

After you click **"Change Password,"** your password will be set to whatever value you supplied.

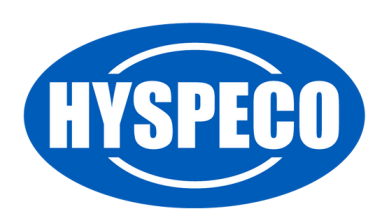

ピ